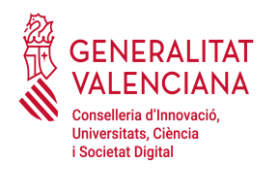

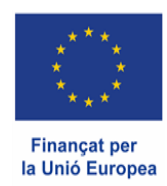

## **Annex V Fotos Georeferenciades**

Les entitats beneficiàries han de realitzar fotografies **georeferenciades<sup>1</sup>** de tots els elements adquirits en l'anualitat 2022 de la convocatòria de subvencions per a infraestructures i equipament d'R+D+I (IDIFEDER 2021-2022). Aquestes fotografies han de ser d'una **qualitat acceptable**, en les quals s'ha de poder veure l'element en qüestió, la seua localització general en la sala/laboratori/etc., la identificació de l'element amb el núm. de sèrie, data de fabricació i núm. d'inventari, així com qualsevol altra dada rellevant per a tal identificació i l'ús i funcionament que se li està donant.

L'aportació de les fotografies haurà de realitzar-se per mitjà del tràmit de Justificació econòmica (Anualitat 2022): [https://www.gva.es/va/inicio/procedimientos?id\\_proc=20062](https://www.gva.es/va/inicio/procedimientos?id_proc=20062)

## **1 Instruccions per a configurar els telèfons a l'efecte d'obtindre la referència temporal i espacial de les fotografies:**

Fer la foto de l'element sol·licitat amb un mòbil o càmera amb GPS.

Abans de realitzar la foto:

**\_\_\_\_\_\_\_\_\_\_\_\_\_**

1r. Activar en els "ajustos del mòbil" el GPS del mòbil.

- 1. Obrir els ajustos (sol tindre la forma d'un engranatge).
- 2. Activar la Ubicació.

*Nota: Es recomana seleccionar l'opció de Màxima precisió o determinar ubicació amb el GPS sempre que siga possible perquè el posicionament siga més exacte*.

2n. Activar la geolocalització de fotos. Dependrà del model de telèfon i de l'aplicació de càmera utilitzada. Normalment cal fer el següent:

1. Obrir l'aplicació de càmera.

2. Obrir el botó d'ajustos (sol tindre la forma d'un engranatge).

3. Activar l'opció "Etiquetes d'ubicació" o "Guardar ubicació" o "Etiqueta GPS" segons el model de mòbil.

## Amb IPHONE

1r. Activar en els "ajustos del mòbil" el GPS del mòbil.

1. Obrir els ajustos (sol tindre la forma d'un engranatge).

2. Activar la Privacitat. Obrir l'opció de localització i activar-la.

3. Buscar davall l'aplicació Fotos i comprovar que també està activada (ha d'aparéixer quan s'utilitze o sempre).

Amb aquests ajustos, en fer les fotos, les dades d'ubicació quedaran guardades en l'arxiu.